# **Duratec Kassen**

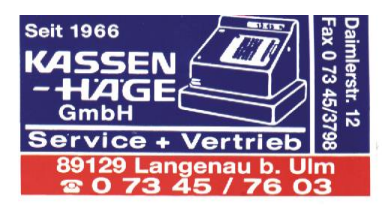

# **Änderung der Mehrwertsteuer von für Speisen von 7% auf 19% zum 01.01.2024**

Sehr geehrte Damen und Herren,

nachdem sich die MwSt. für Speisen im Haus am 01.01.2024 von 7% auf 19% ändert, wollen wir Ihnen hierdurch mitteilen, wie Sie diese Änderung am Duratec System selbst programmieren können. Über die rechtlichen Voraussetzungen zur MwSt. Umstellung informieren Sie sich bitte bei ihrem Steuerberater, wir können und dürfen keine steuerrechtlichen Auskünfte geben.

Diese Änderung muss nach der letzten Abrechnung am 31.12.2023 und vor der ersten Buchung am 01.01.2024 durchgeführt werden.

Chefbediener anmelden Taste "Programm" antippen **"Stammdaten: Edit."** anwählen **"Artikel etc."** (siehe **Bild 1**) anwählen **"Warengruppen"** (siehe **Bild 1**) anwählen Im Programmpunkt "Warengruppen" gibt es eine Spalte mit der Überschrift **"Steuer"** (siehe **Bild 1**), dort wählen Sie durch Antippen den für diese Warengruppe gültigen Mehrwertsteuersatz **1** aus. Mit **"Symbol"** (siehe **Bild 2 und 3**) und anschließendem drücken von "**Symbol**" (siehe **Bild 4**) verlassen Sie  $E(x)$ die Programmierung.

Sollten Sie nicht zurechtkommen, rufen Sie uns bitte an.

Mit freundlichen Grüßen

Ihr Kassen-Häge Team

#### **Bild 1:**

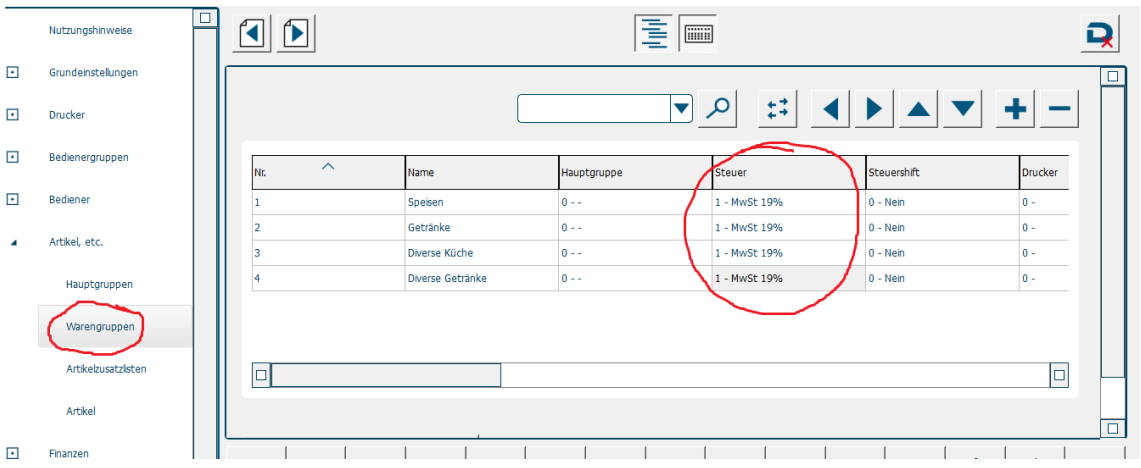

#### **Bild 2:**

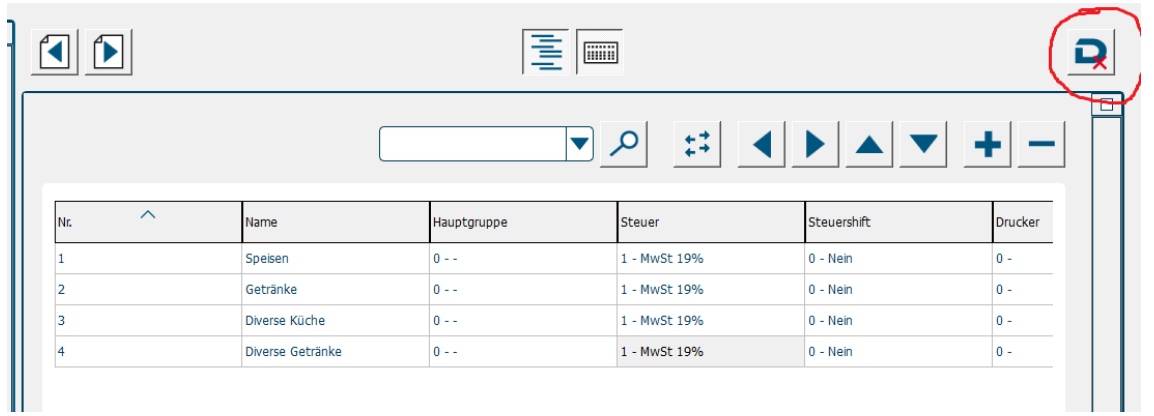

## **Bild 3:**

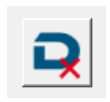

## **Bild 4:**

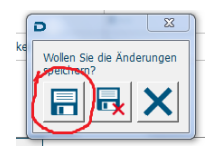